## Password Change

Students can change their password from home.

## How:

- 1. Log into webmail <a href="http://webmail.eq.edu.au">http://webmail.eq.edu.au</a>
- 2. Click on Change my password
- 3. At the bottom click on Change my password
- 4. Enter your old password
- 5. Enter your new password twice
  - The criteria required is as follows
    - ♦ Minimum of 8 characters
    - ♦ At least 1 Uppercase letter
    - ♦ At least 1 Lowercase letter
    - ♦ At least 1 Numeral
    - ◆ At least 1 Alpha-numeric character (eg) ,.?!
- 6. Click OK

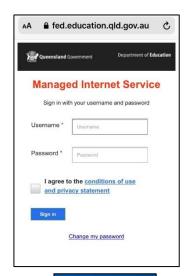

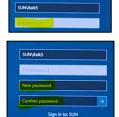